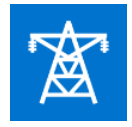

# **Simplifying Complexities of Power Distribution by Implementing PI Asset Framework**

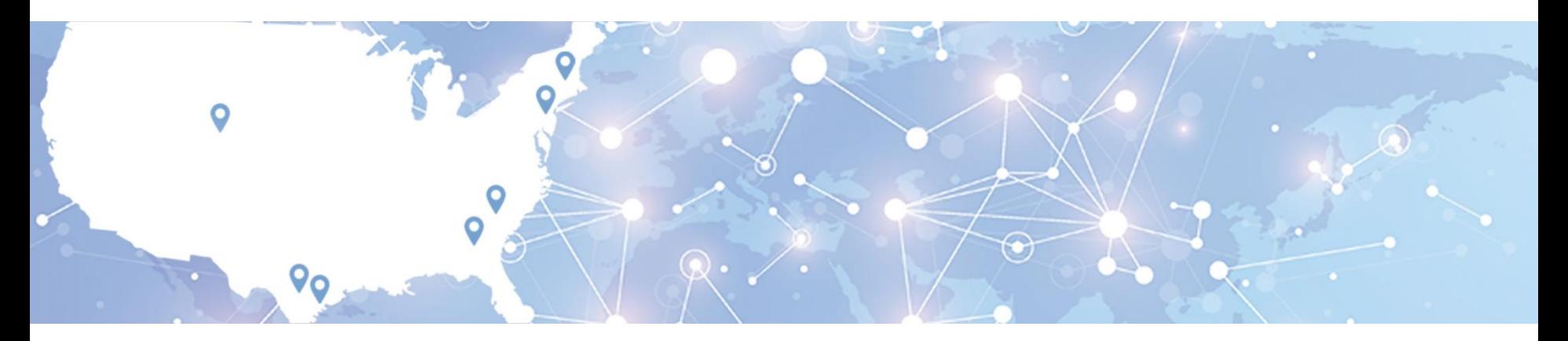

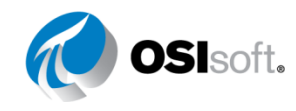

 $\otimes$  Convicts 2017 O © Copyright 2017 OSIsoft, LLC

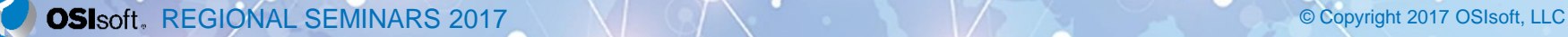

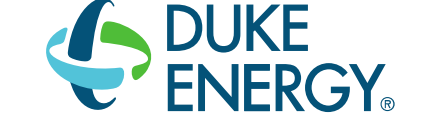

- 150+ years of service
- Electric retail customers 7.5 million
- Gas customers 1.5 million
- 49,300 MW of owned generation capacity
- Transmission lines 32,200 miles
- Distribution lines 261,700 miles
- **Duke Energy Renewables** 
	- More than 2.9 GW of wind and solar projects operating in 14 states

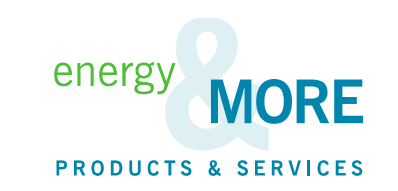

Electric and Gas Utilities Service Area

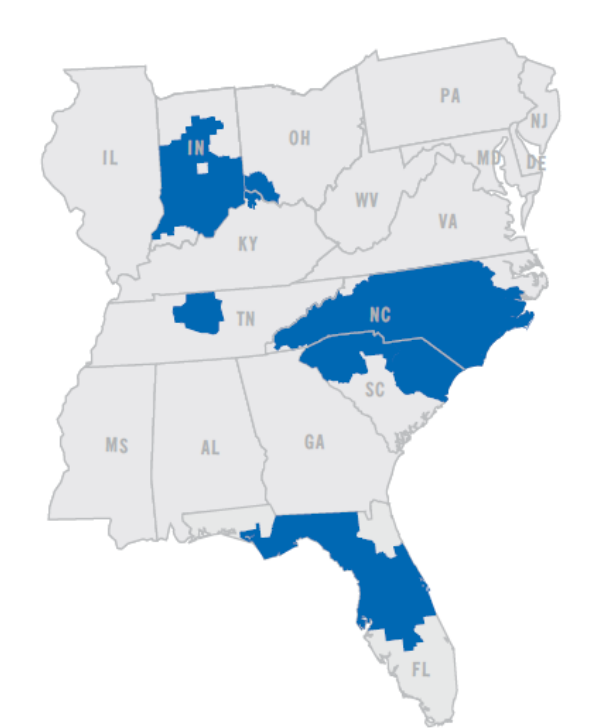

# **Company Initiative**

- Duke Energy has deployed a new SCADA system in our Florida region for Distribution Management
	- This system will integrate with our OSIsoft PI System
	- Scheduled go-live date is November 7, 2017.

# **Company Initiative**

• A **Distribution Management System (DMS)** is a collection of applications designed to monitor & control the entire distribution network efficiently and reliably

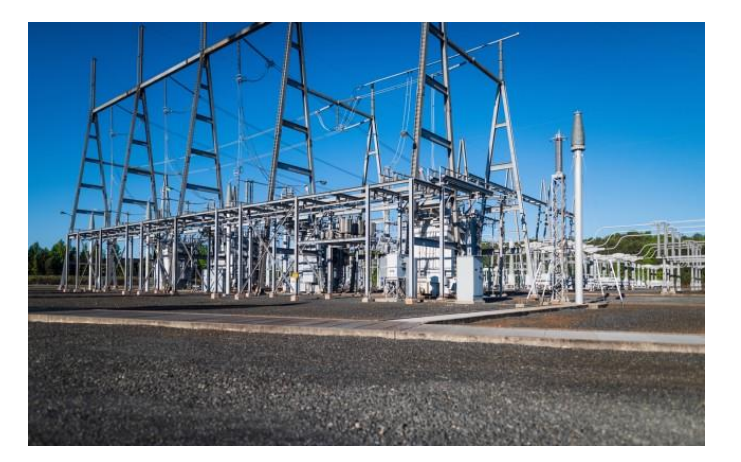

Electric Substation

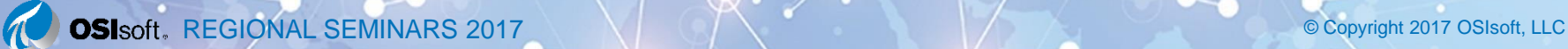

# **Opportunity of Data Accessibility**

#### **Make Distribution Substation data available to the enterprise**

- Quality Reporting
- Technicians, Outage Reduction
- External Applications (i.e. Outage Information)
- Business Analysis

#### **Make data easy to find**

- Standardize names & attributes for ALL data
- Provide the ability to quickly & easily visualize equipment in a standard and consistent manner

OSIsoft PI is a corporate standard – Corporate EA Agreement

# **Challenge of Large Data Volumes**

#### **Organization & Visualization**

- Millions of data points over time
- > 1,300,000 Transformers
- > 645,000 Protective Devices and Switches
- $\cdot$  > 7,300 Circuits
- > 2,000 Total Stations

# PI Data Archive  $\Xi \cong \Xi$  PI Asset Framework  $\Xi \cong \Xi$  PI ProcessBook

# **Core PI System Components**

- **PI Data Archive** 
	- Standardization of PI Tag Nomenclature
- PI Asset Framework
	- Consistent modeling of equipment
- PI ProcessBook
	- Element Relative Displays for THOUSANDS of Units
- Scripting Tools for the PI System

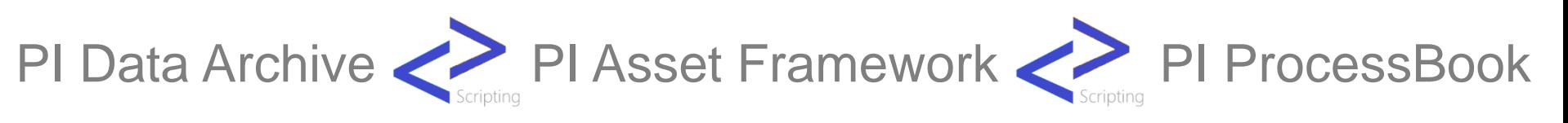

## **PI Data Archive Tag Standards**

**The most critical component of standardization starts with your PI Tag Names**

[SUBSTATIONCODE].[EQUIPTYPE].[EQUIPNUM].[UNIT]

- SUBSTATIONCODE = SUBA (Substation A)
- EQUIPTYPE = FDRBKR (Feeder Breaker)
- EQUIPNUM = W902 (Unique Identifier)
- UNIT = MWA (Phase A Megawatts)

– **Tag Example:** SUBA.FDRBKR.W902.MWA

## **PI Asset Framework**

A geographical process layout that utilizes the PI Tag standardization to easily and quickly deploy a structure:

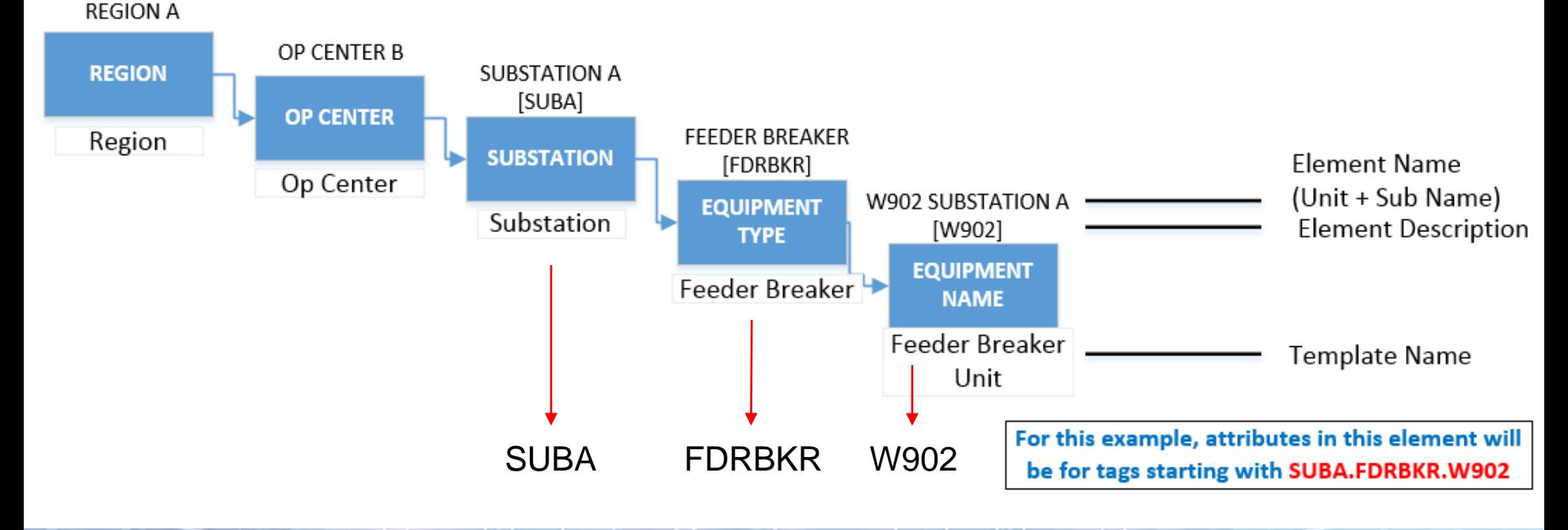

#### **PI Asset Framework Structure**

Eleme ⊟…

- $\checkmark$  Use templates for **everything**
- $\checkmark$  Plan ahead
- $\checkmark$  Understand the business needs
- $\checkmark$  Include as much meta-data as possible

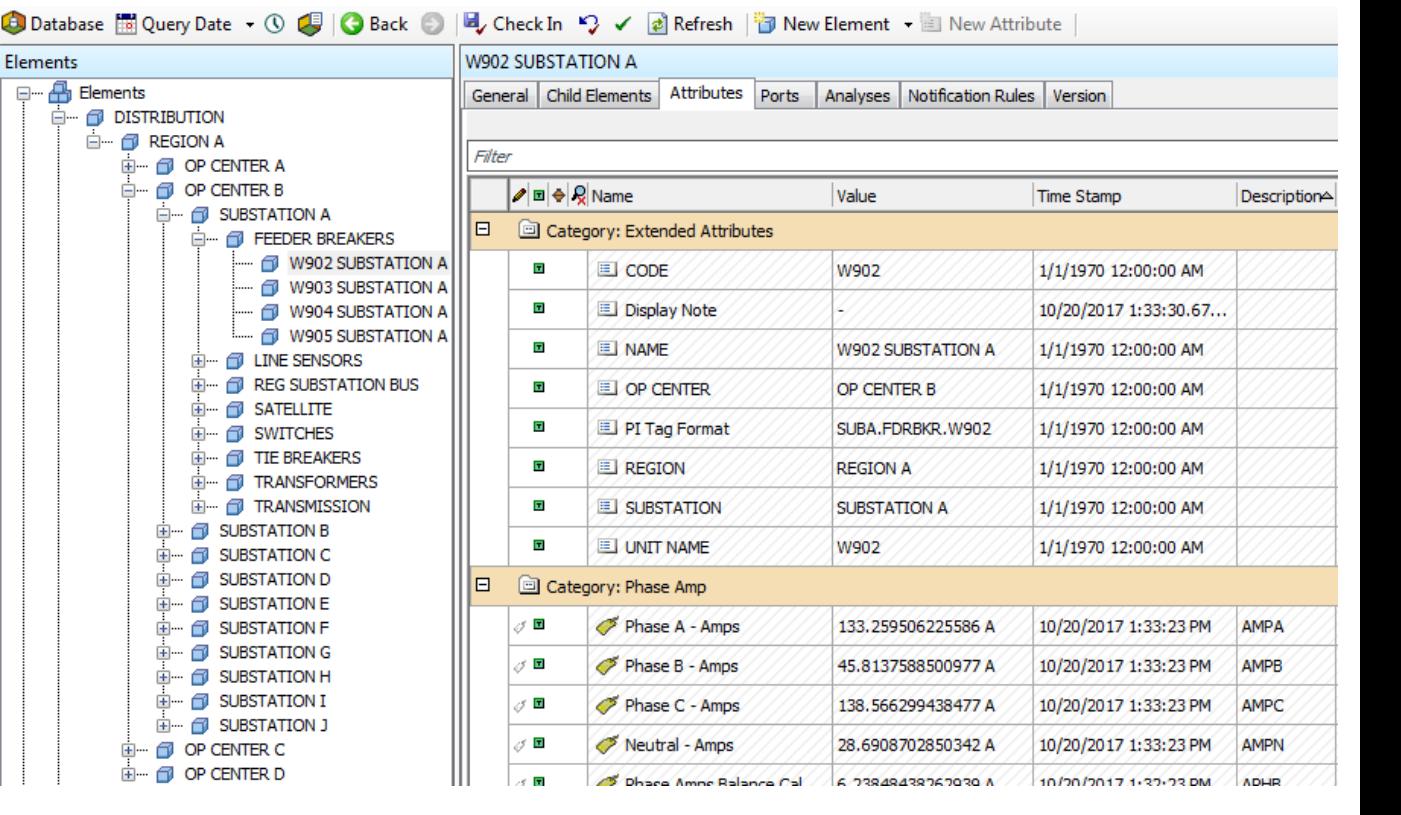

# **Bringing systems together with scripting**

#### **Scripting tools for the PI System**

- Scripting language, similar to batch
- Fast & efficient
- Provides access to the PI Data Archive
- Provides access to PI Asset Framework
- Provides access to the Windows System

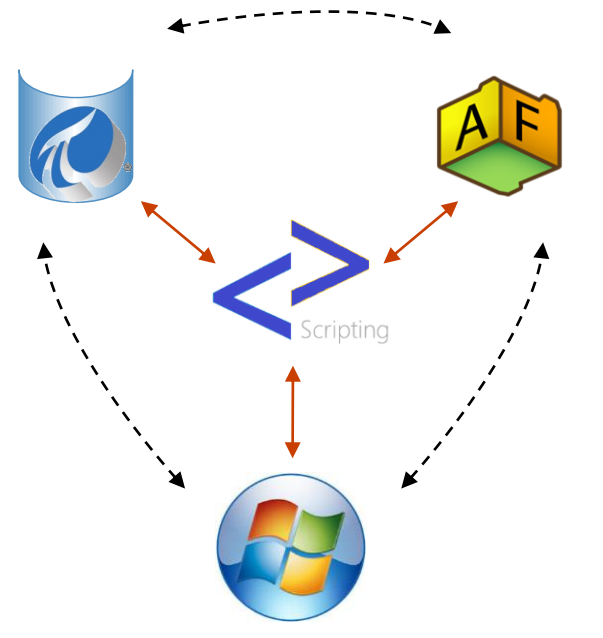

#### **Brings all the pieces together!**

#### **PI Asset Framework Automation**

Keeping PI Asset Framework up to date with the PI Data Archive using **Scripting** 

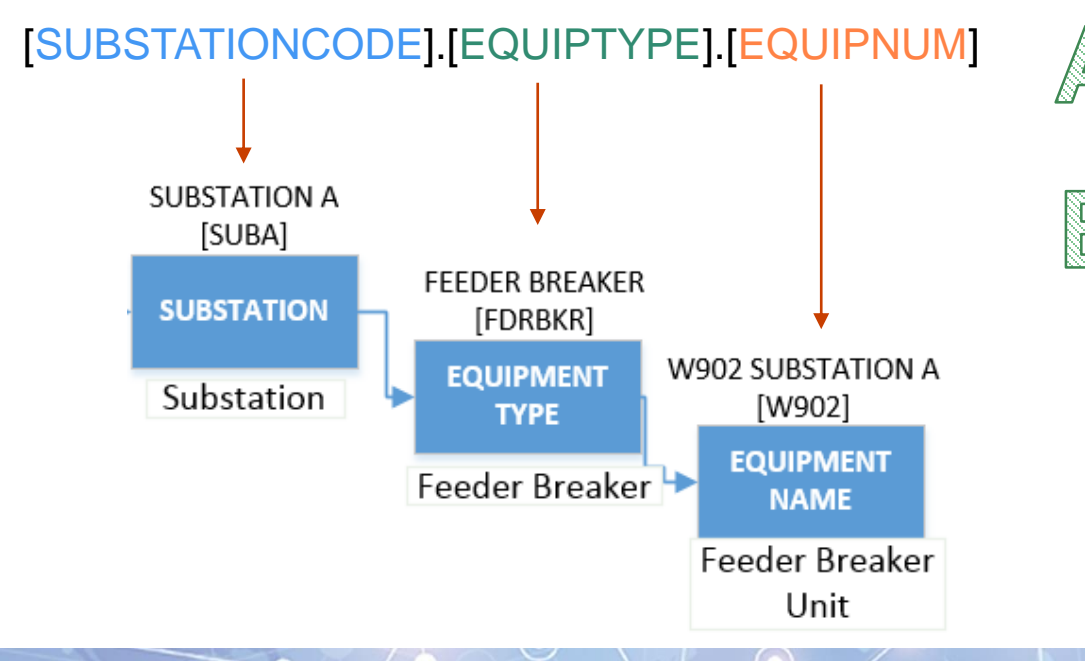

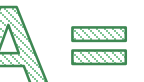

 $\frac{3333333}{13333333}$ 

Retrieve a list of all unique PI Tags from the Substation code to Equipment Number

Retrieve a list of all unique Elements in PI Asset Framework

#### **Compare**

- $\checkmark$  If A is not found in B: **Add It**
- $\checkmark$  If B is not found in A: **Remove It**

## **PI ProcessBook needs and concerns**

To Do:

• Create standard displays for thousands of pieces of equipment that exist in PI Asset Framework

Obstacles:

- Having too many Elements of Interest for an Element Relative Display makes it difficult to quickly locate what you need
- Previous efforts in the company have resulted in the creation of over 150,000 separate PI ProcessBook Displays, a lot to support
- Leveraging VBA can limit the use of a PI ProcessBook Display

# **Elements of interest filtering**

Elements of Interest

 $\triangleright$  Filtering requires the user to know the name of the Element

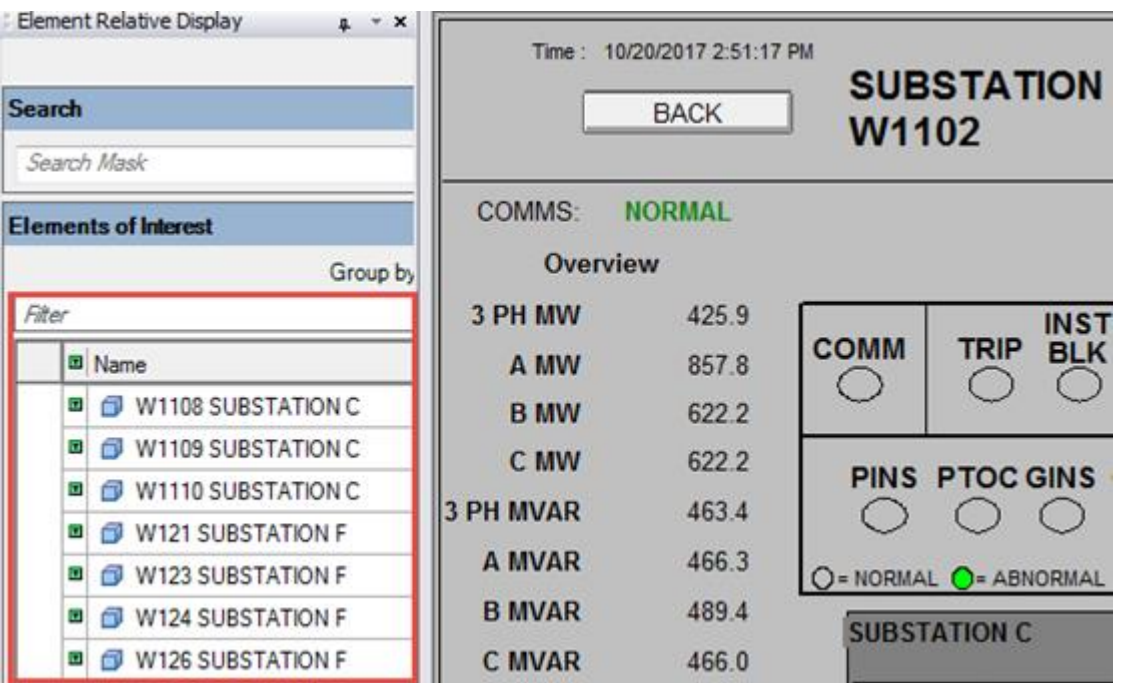

\* For this reason, consider naming your Elements with key information users are familiar with, like Substation names

## **PI ProcessBook needs**

#### **Each Substation will have it's own set of displays**

- One per template
- Limit the Elements of Interest list to just the equipment in that substation
- Build one set of displays to be used for all substations, including navigation
- Create navigation directly based on the AF Hierarchy

### **PI ProcessBook SVG files to the rescue**

Build a single set of displays:

- Only include AF Attributes from a template (must be Element Relative)
- Save your displays as SVG files from PI ProcessBook
	- SVG, or Scalable Vector Graphic, files **can be modified with a plain text editor** and use XML formatting

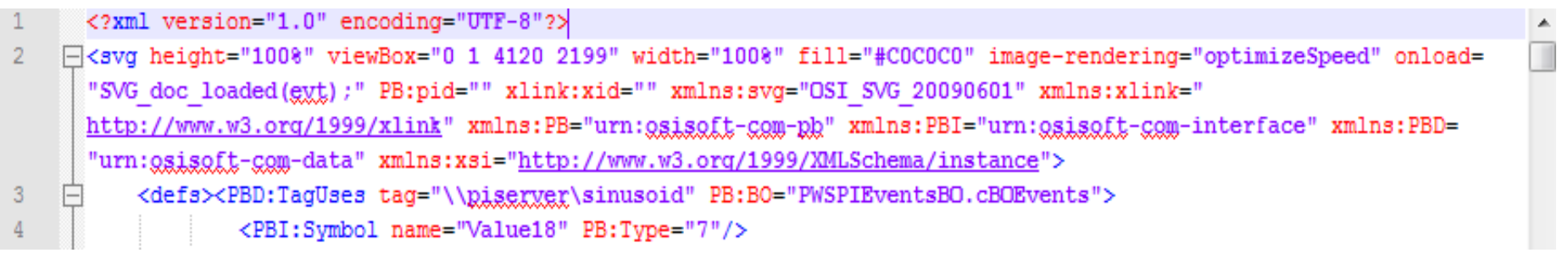

# **Display navigation building**

Using scripting to access your PI Asset Framework structure, you are able to retrieve each level of the hierarchy using template names and create a folder structure in Windows for your navigation:

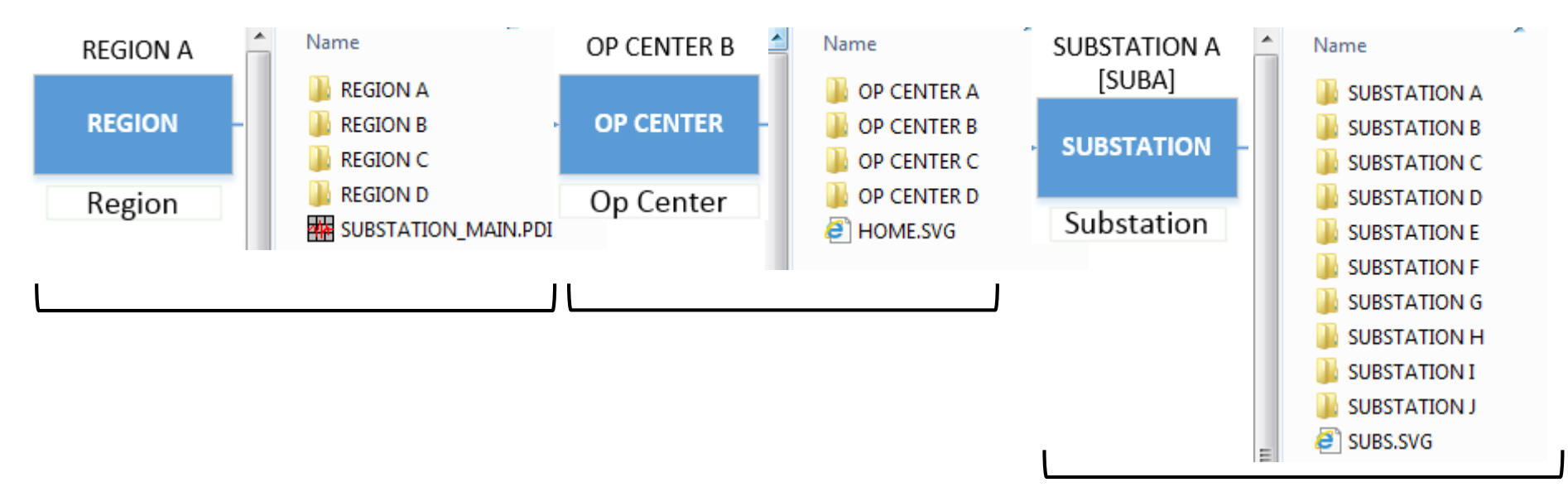

#### **PI ProcessBook navigation**

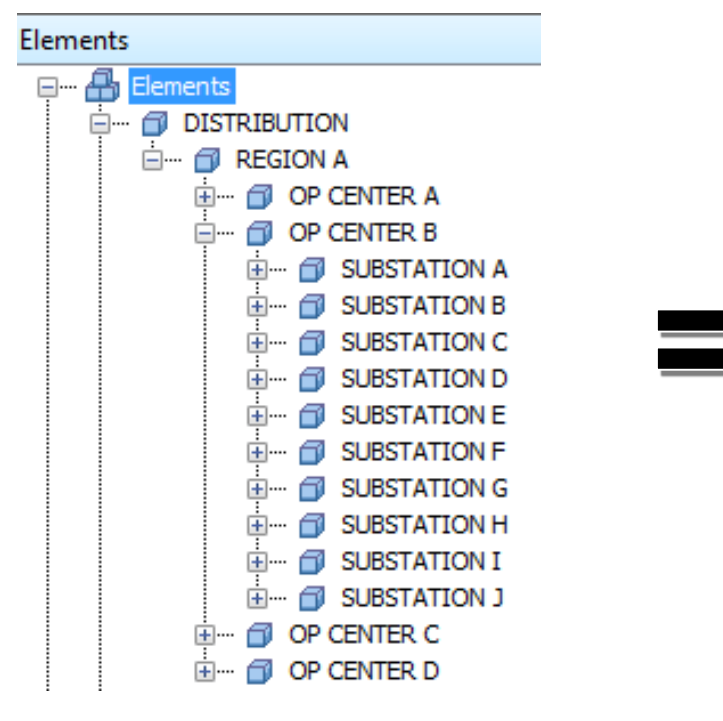

#### PI Asset Framework Windows Folder Structure

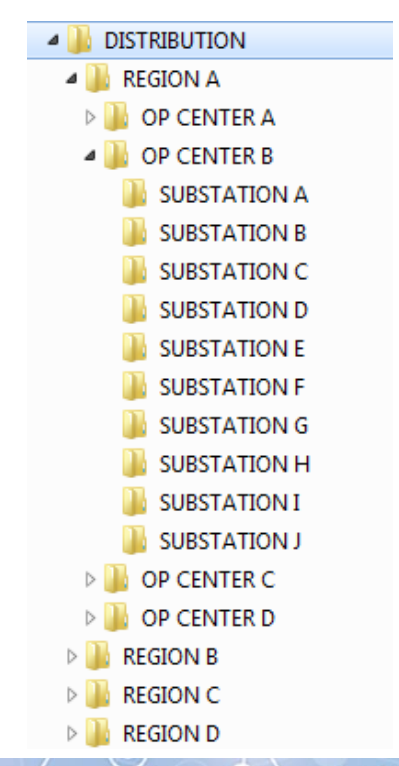

## **Retrieving Elements of Interest**

Use scripting to retrieve all Elements using your Equipment Template Name:

- Get Element Name of the Equipment & the Name of its Parents
	- Region -> Op Center -> Substation [+ Element Name]
- Using a combination of all 4 of the Element Names, you now have the paths for your "Elements of Interest"
- This is also the Windows Path created earlier

REGION A**\**OP CENTER B\SUBSTATION A\W902 SUBSTATION A

## **Display auto-creation**

- Use scripting to import the SVG Display made for that template
- Replace the Elements of Interest from your standard display with the paths you retrieved from PI Asset Framework
- Export the SVG Display to the 'Region\Op Center\Substation' path in Windows
	- $\checkmark$  Do this for every piece of equipment for your template displays and you have just automated screen replication using AF
- Use the same method to retrieve your Op Center & Substation names to create the navigation pages

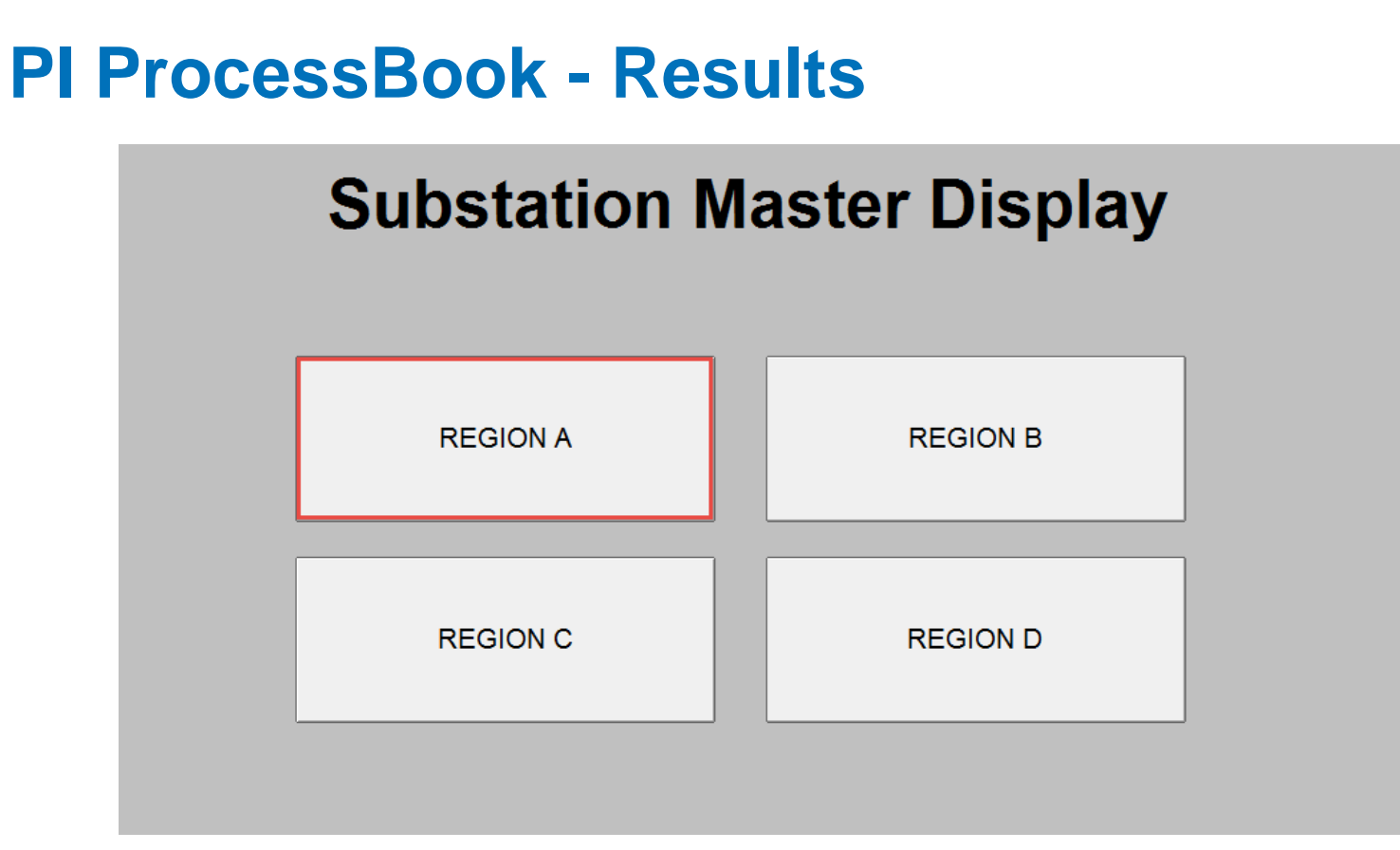

#### \* Built using Region Template

OSIsoft, REGIONAL SEMINARS 2017 NUMBER 1997 CONVISITE 2017 OSIsoft, LLC 21

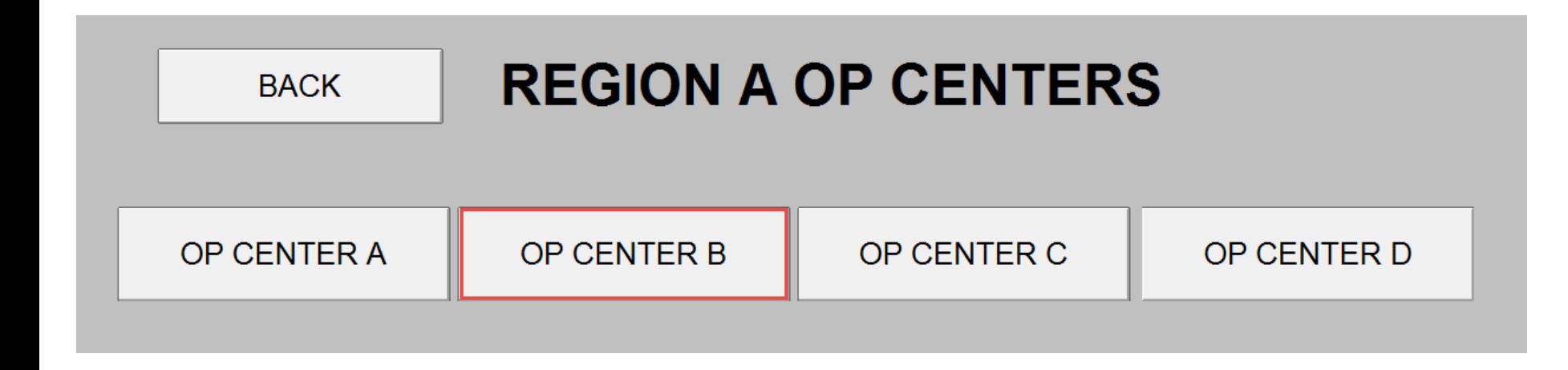

\* Built using Op Center Template

OSIsoft, REGIONAL SEMINARS 2017 NUMBER 1997 OSIsoft, LLC 22

**BACK** 

#### OP CENTER B SUBSTATIONS

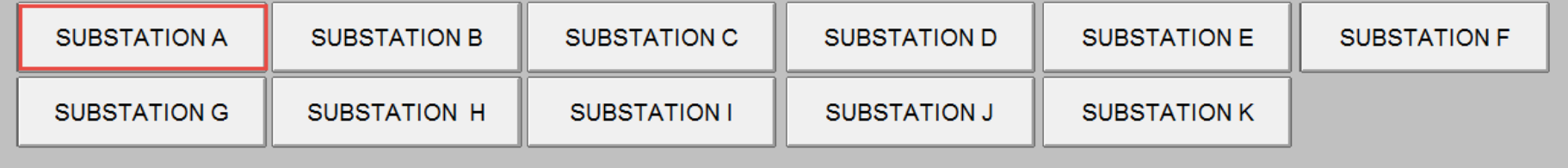

\* Built using Substation Template

OSIsoft. REGIONAL SEMINARS 2017 NUMBER 1997 OSIsoft, LLC 23

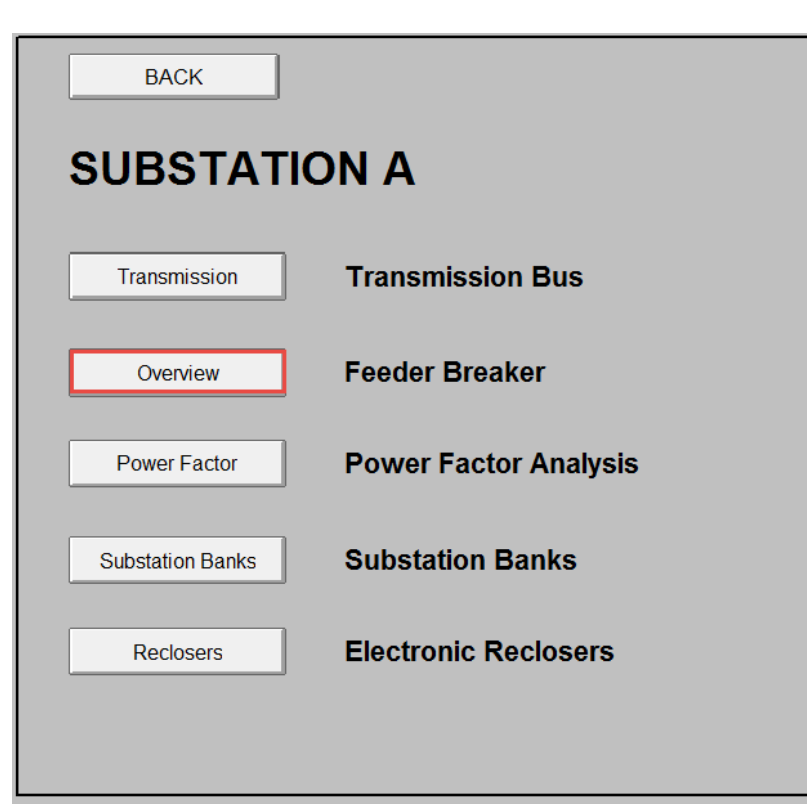

- 5 displays created for each substation
- Buttons only show up if the substation has that template assigned to it
- Adding and removing from the SVG's XML as needed

OSIsoft, REGIONAL SEMINARS 2017 NUMBER 1997 ON STREET AND REGIONAL SEMINARS 2017

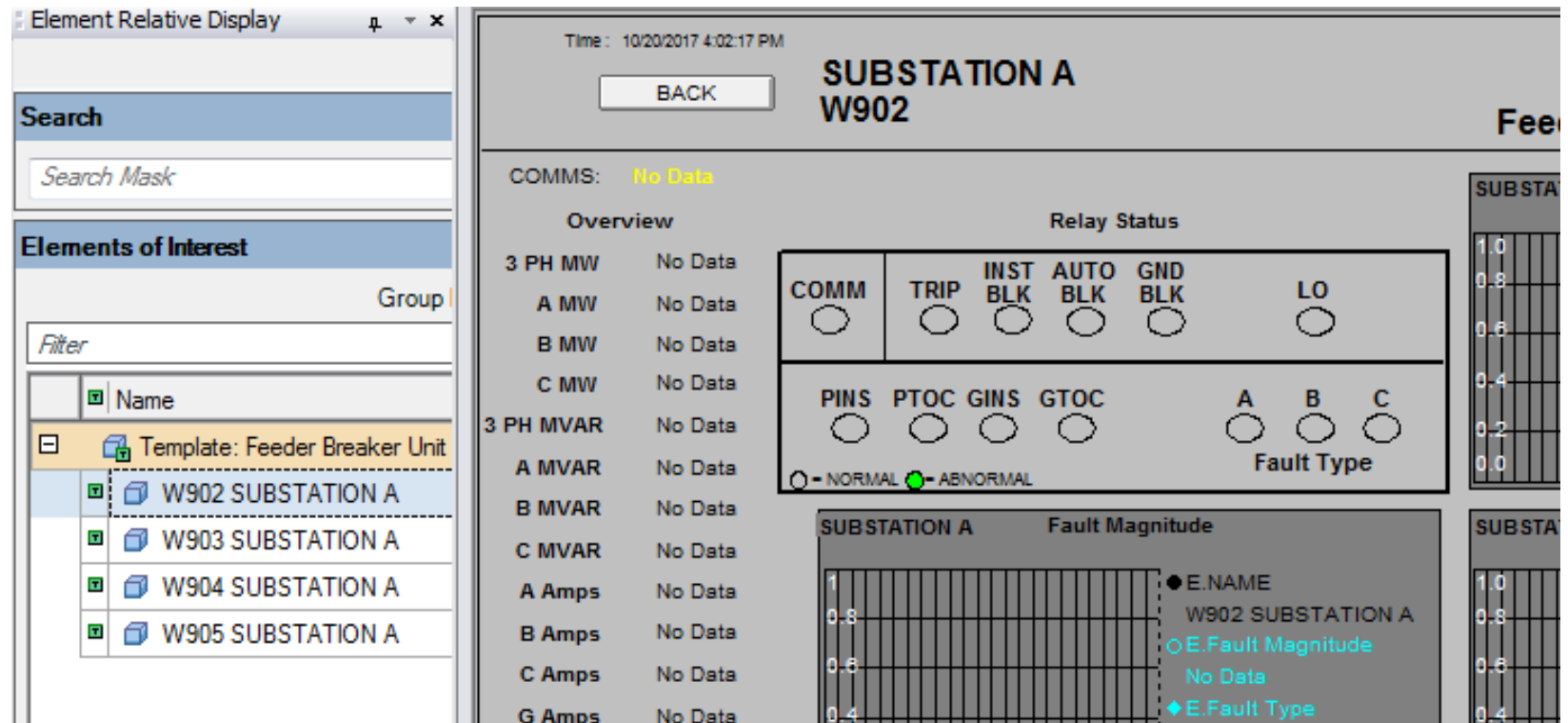

OSIsoft, REGIONAL SEMINARS 2017 NUMBER 1997 OSISoft, LLC 25

R

#### **Results**

- $\checkmark$  Creating or removing PI Tags for equipment will automatically be added or removed in PI Asset Framework
- Additions or removal of Elements in PI Asset Framework will automatically rebuild the displays and pick up the changes
- $\checkmark$  Consistency across ALL displays. Updating the base SVG file will replicate across all displays
- $\checkmark$  Able to create approximately 4,000 displays in 60 seconds

## **Critical components for success**

- Coordinated efforts between the business, IT, SCADA, and key stakeholders
	- Clearly communicate expectations and needs
- Standards committees for equipment and data modeling, including tag naming standards
- Plan out your PI System design from the very beginning!

#### **Takeaways**

- **Standard tag naming** enables rapid implementation of your PI Asset Framework system and deployment of visualization solutions and reports
- Minimizes the need for unnecessary maintenance from a support perspective
- Increases the users ability to quickly and easily find the data they need
- Provides visibility into the operation of thousands of substations from Day 1 of system Go-Live

#### **Lessons Learned**

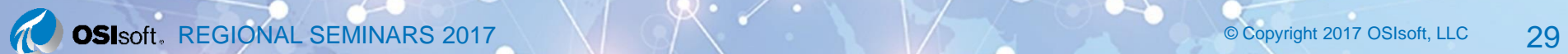

## **Next Steps**

- System Go-Live on November 7<sup>th</sup>
	- UAT has been completed successfully and signed off by the business
- Leverage standardization and functionality across the rest of the enterprise
- Explore additional use cases that can be leveraged by Analytics and PI Notifications
- Training workshops for control operators and users
- Integration of PI Vision for displays

#### **Leveraging the PI System for Power Distribution Monitoring**

#### COMPANY and GOAL

Duke Energy is a leading energy company focused on electric power and gas operations and will Improve these operations through our commitment to innovation and standardization

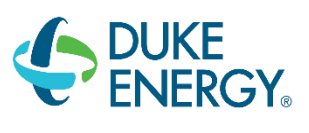

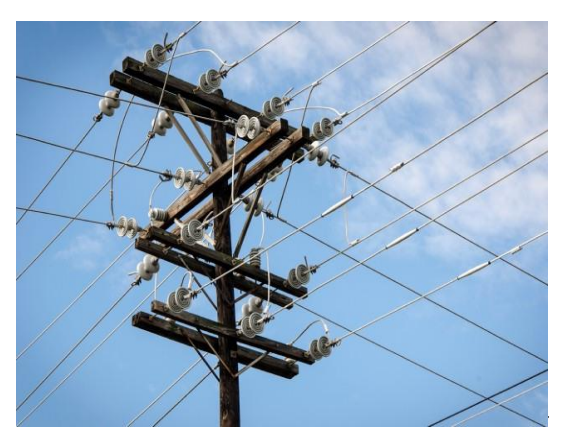

#### CHALLENGE SOLUTION CHALLENGE SOLUTION

Integrate with a new SCADA system and provide enterprise visibility to operations

- Large amount of data collected
- Meaningful visual solutions
- Verify data from old SCADA system matches the new SCADA system

Integrate with the OSIsoft PI System leveraging standardization

- Committee established to define standardization
- Enterprise wide monitoring of operations with real-time displays
- Advanced reporting with Analytics

Improved operational visibility through verified and trusted data

- Monitor and trend new SCADA system state and performance
- Increased reporting accuracy
- Decreased support needs

#### *Contact Information*

#### **Ryan D. Sullivan**

Ryan.Sullivan@duke-energy.com Sr. IT Applications Analyst

Duke Energy

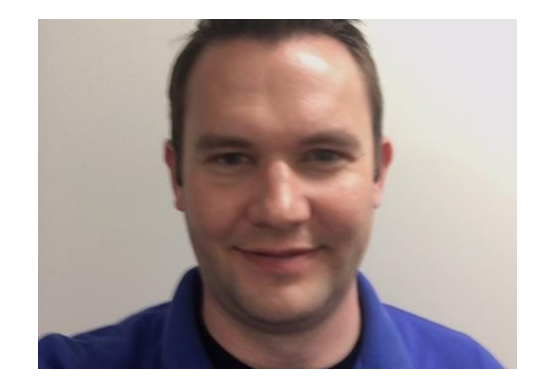

#### **Questions**

## **Please don't forget to…**

#### Please wait for the **microphone** before asking your questions

#### State your **name & company**

# complete the Post Event Survey

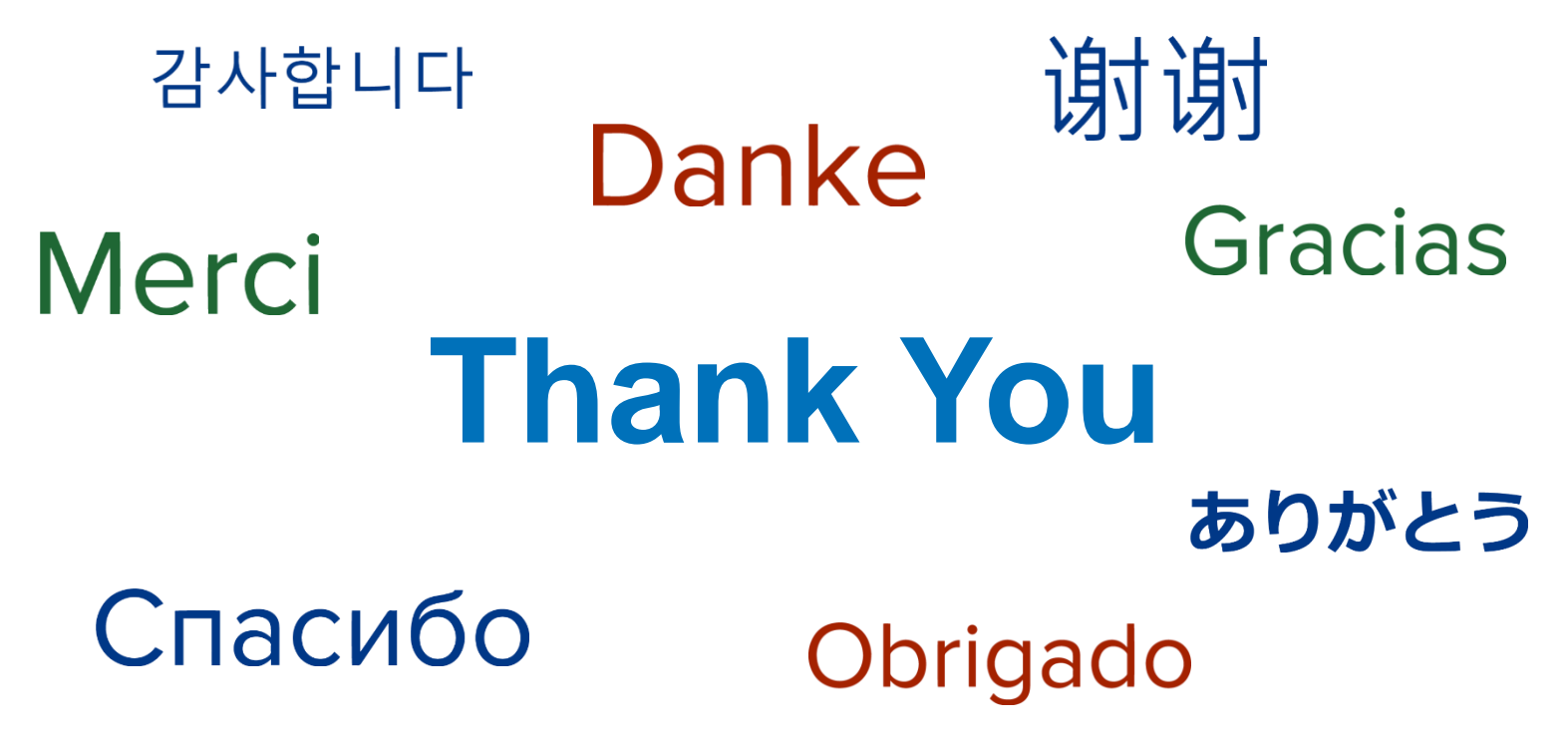

Engage, Plan, Standardize, then Deploy

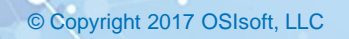